# **Noveltech VOCAL ENHANCER**

*Autor: Peter Kaminski*

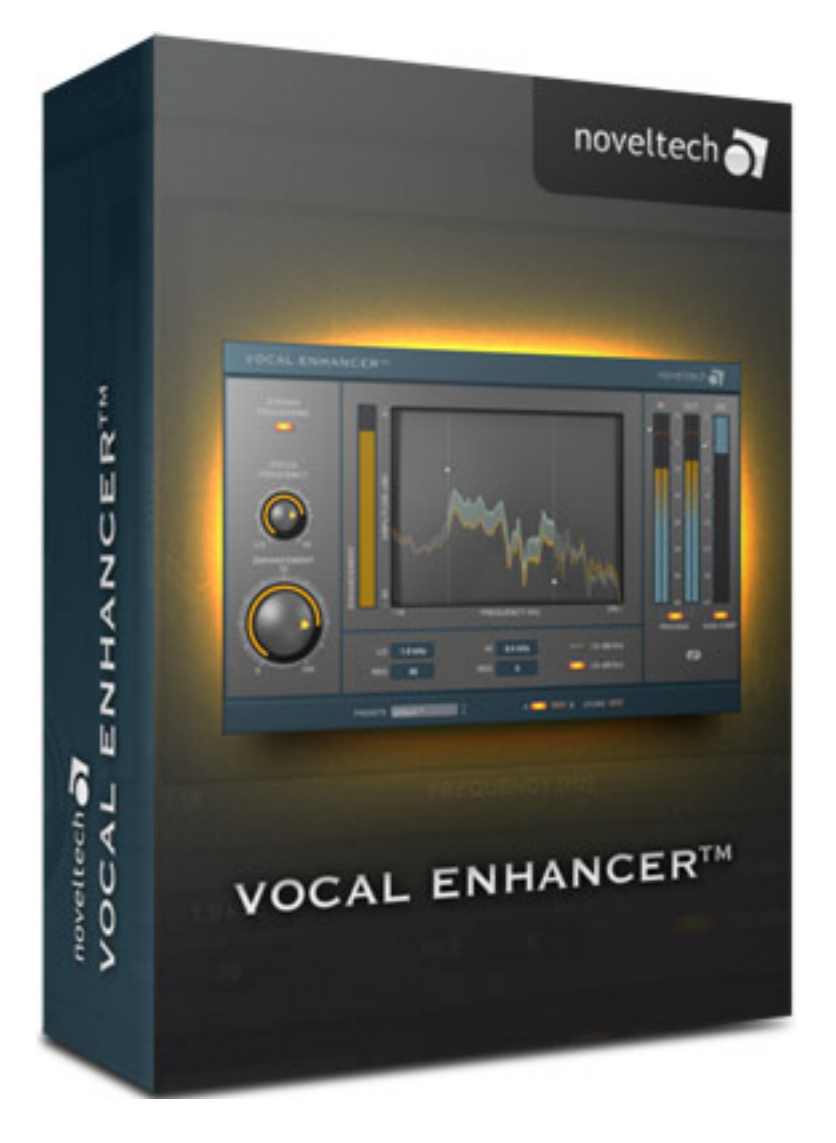

*Die finnische Firma Noveltech dürfte noch nicht so vielen bekannt sein. Jedoch dürfte so mancher schon mit den Produkten der Entwickler in Berührung gekommen sein denn man hat unter anderem für die T.C. Electronic PowerCore-Plattform entwickelt - unter anderem Restaurations-Plug-Ins.*

## **Intelligent Adaptive Filtering Technology**

*Man beschäftigt sich bei Noveltech speziell mit der patentiertem Intelligent Adaptive Filtering (IAF) Technology. Kurz zum Prinzip: mit dieser Technik wird das Signal analysiert und auf Basis der Analyse in Echtzeit mit einem adaptiven Filter bearbeitet. Das ist eigentlich nichts Neues aber die Art und Weise wie die Bearbeitung erfolgt schon. Es handelt sich hier nämlich nicht nur um eine Addition* *des Original und gefilterten Signals sondern die Signalbearbeitungsstrukturen sind komplexer um so die speziellen klanglichen Eigenschaften des Signals zu verändern. Es handelt sich also bei der Bearbeitung nicht um ein Filter im klassischen Sinn, wo lediglich Frequenz, Güte und Verstärkung dynamisch eingestellt werden, sondern die Parameter an denen man Arbeitet sind deutlich vielschichtiger.*

*Das Plug-In CHARACTER ist das erste Plug-In, was im Rahmen der Plugin Alliance als natives Plug-In angeboten wurde, und was auf IAF basiert. Mit dem VOCAL ENHANCER bietet Noveltech dort nun dort seit Anfang des Jahres 2013 sein zweites natives Plug-In an.*

#### **Voraussetzungen**

*Es werden Installer für Windows- und Mac OS X-Betriebssysteme angeboten. Über den üblichen Plugin-Alliance-Installer lassen sich auf den Betriebssystem-Plattformen die verfügbaren Formate installieren. Neben AAX und RTAS stehen auch VST 2.4 und VST 3 in 32 und 64-Bit-Varianten bereit.*

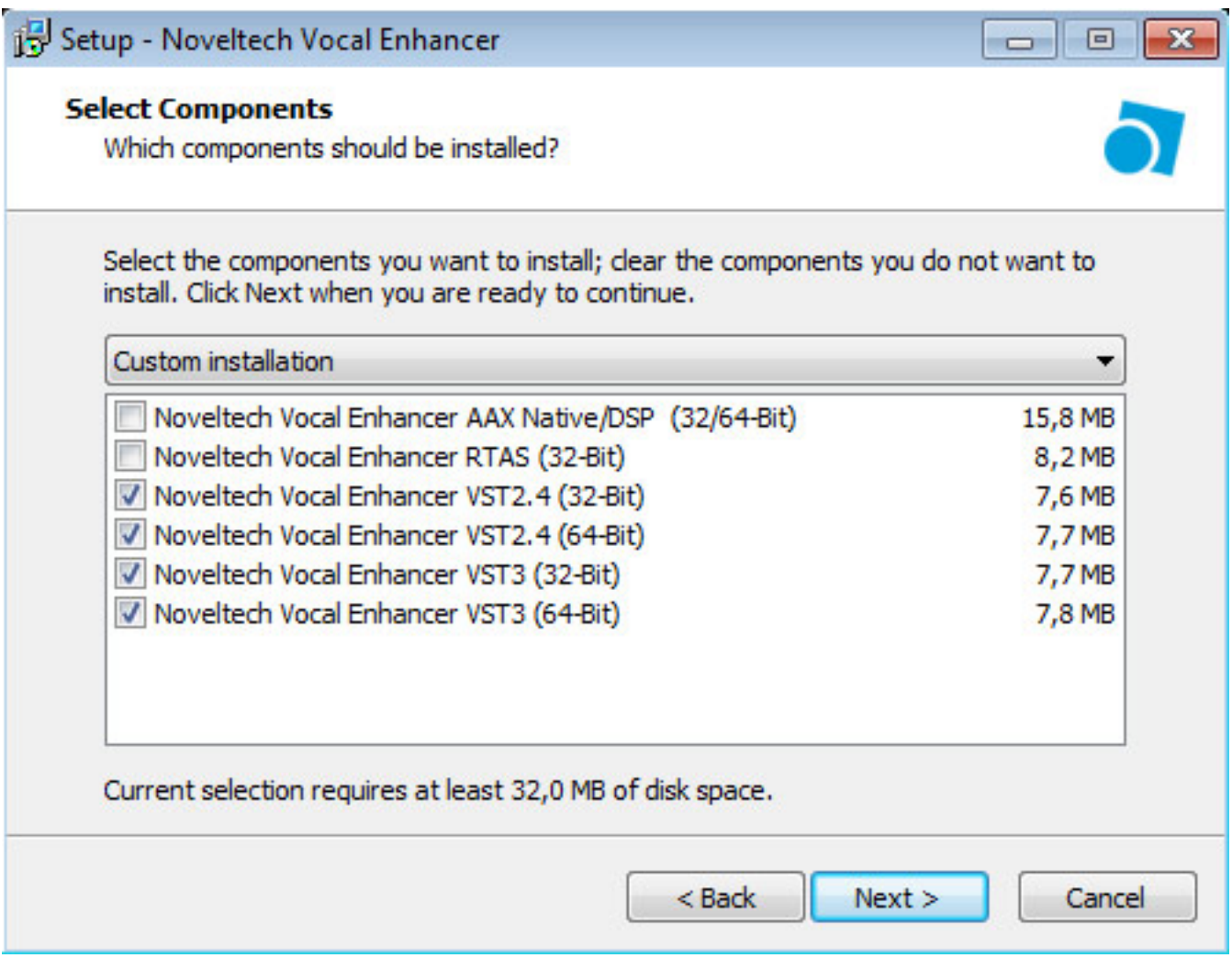

## **Handhabung**

*Das Plug-In teilt sich neben dem üblichen Kopf, wo die jeweils systemabhängigen Funktionen wie Active und Bypass etc. bereitstehen, in vier bereiche auf, unten in ein bereich zum Speichern und Laden der Presets in dem auch direkt zwischen zwei Presets hin- und hergeschaltet werden kann, in einem Bereich mit Basisparametern, in einem Bereich mit Grafischer und manueller Darstellung und Eingabe der Frequenzparameter und in einem Bargraf-Bereich.*

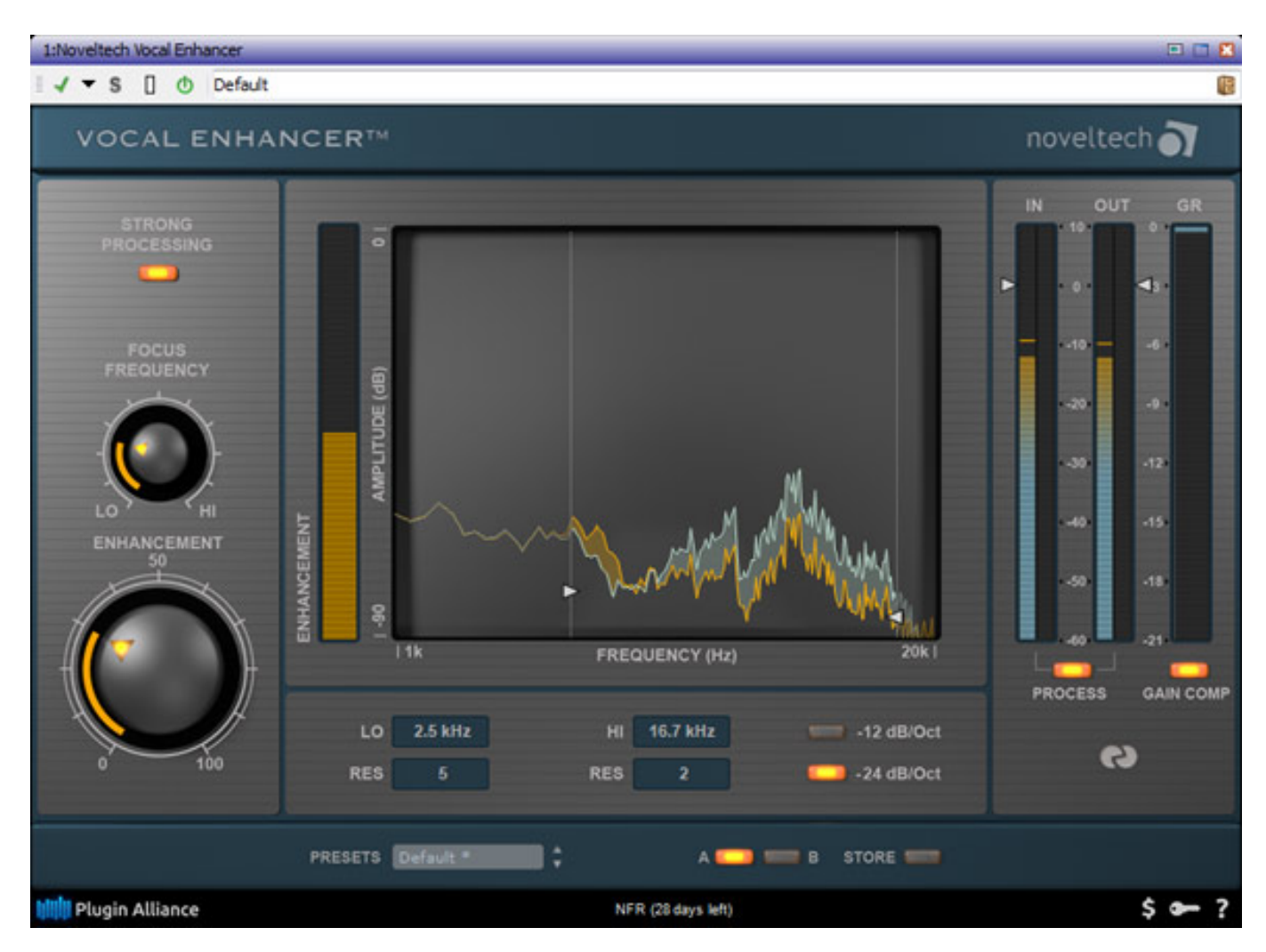

*Fangen wir mal mit dem Bargraf-Bereich an. Hier wird der Ein- und Ausgangspegel für beude Kanäle sowie eine ggf. vorhandene Gain-Reduction angezeigt. Bei aktiviertem GAIN COMP werden Pegelerhöhungen gegenüber dem ursprünglichen Eingangssignal automatisch ausgeglichen - sprich reduziert. Über den virtuellen Taster PROCESS lässt sich die Prozessorbearbeitung aktivieren, bzw. deaktivieren.*

*In der Mitte wird der Frequenzbereich definiert, der überhaupt bearbeitet werden soll. Das Echtzeitsignal wird in der Grafik in Form einer FFT dargestellt (1 bis 20 kHz) und zwar das unbearbeitete (gelb) und bearbeitete Signal (grün/blau). Die Eingabe der Grenzfrequenzen kann sowohl grafisch durch Verschieben der beiden* *Cursorlinien erfolgen als auch durch manueller Eingabe der Frequenzen unter der Grafik. Weiter lässt sich auch noch die Resonanzgüte der Eckfrequenzen durch Verschieben der Pfeile an den Cursorpositionen nach oben oder unten einstellen. Auch hier ist eine Zahleneingabe unter den Frequenzfeldern möglich. Die Steilheit der Filter lässt sich von 12 auf 24 dB/Oktave umschalten.*

*Auf der linken Seite lässt sich mit dem FOCUS FREQUNECY Regler der Schwerpunkt-Frequenzbereich festlegen. Mit dem Regler ENHANCEMENT wird die Stärke der Bearbeitung eingestellt und mit dem Taster STRONG PROCESSING lässt sich besonders starkes Processing erreichen. Das war es auch schon an Bedienungselementen.*

### **Praxis**

*Die Bedienung ist also dank der wenigen Bedienelemente sehr übersichtlich gestaltet. Bei der Einstellung kann man wie folgt vorgehen. Als erstes sollte man mit ca. 50 % Enhancement oder mehr den zu bearbeitenden Frequenzbereich und die Güten einstellen. Mit der Anhebung der Signale um die Grenzfrequenzen wird der Sound aber zunehmend unnatürlich und wir haben hier mit geringen Werten oder eben mit einer RES-Einstellung von 0 gearbeitet.*

*Dann legt man die Filterdämpfung fest. Hier empfand ich die Einstellung -24 dB/Okt. etwas natürlicher während die -12 dB Einstellung mehr etwas näselnden Charakter bietet - warum auch immer.*

*Nun stellt man den FOCUS FREQUENCY-Regler auf den gewünschten Frequenzbereich ein. Dann ENHANCEMENT-Regler auf 0 stellen und STRONG PROCESSING deaktivieren und solange den ENHANCEMENT Wert anheben, bis das gewünschte Ergebnis erreicht ist. Ggf. STONG PROCESSING hinzuschalten.*

*Mit der Processing-Stärke sollte man besonders bei einzelnen Stimmen, wie bei Sprachaufnahmen oder in der Post Pro, vorsichtig sein. Schnell ist zu viel des Guten erreicht. Wenn man allerdings Vocals in einem komplexeren musikalisch, instrumentalem Umfeld bearbeiten möchte, so kann man dann auch etwas mehr Enhancement geben. Man erreich dann nämlich, dass sich die Stimme sehr schön gegenüber den Instrumenten behaupten, ohne das der Pegel der Vocals angehoben werden muss. Auch die Sprachverständlichkeit lässt sich mit dem VOCAL ENHANCER deutlich verbessern.*

*Wer glaubt, dass Plug-In sei nur für den Musikbereich und nur für Stimmen interessant, der irrt gewaltig. Bei Sprachaufnahmen ist der VOCAL ENHANCER Gold wert, wenn man feinfühlig genug arbeitet. Selbst bei Aufnahmen mit hochwertigen Mikrofonen ließen sich durchweg alle Sprachaufnahmen klanglich noch verbessern. Es lässt sich eine Präsenz erzielen, die man so mit EQ-Glockenfiltern nicht erreichen kann. Aber auch bei Instrumente kann der VOCAL ENHANCER durchaus interessante Ergebnisse erzielen, besonders bei Akustik-Gitarre oder Klavier. Hier sollte man allerdings sehr vorsichtig mit dem ENHANCEMENT-Regler umgehen.*

*Die angebotenen Default-Setting sind übrigens doch etwas sehr grobmotorisch und haben eher Demo-Charakter. Da sollte man sich lieber eigene Settings erstellen.*

## **Fazit**

*Der Preis für das Plug-In beträgt 199 US\$. Für Plug-In-Umsteiger von der PowerCore-Plattform bietet man einen reduzierten Preis an.*

*Der VOCAL ENHANCER ist ein einfach zu bedienendes Plug-In was zudem extrem wirkungsvoll ist und zwar in verschiednesten Anwendungsbereichen des Vocal-Recordings. Ich benutzte es sehr gerne in der Post Production oder bei Ton-Synchron-Arbeiten auf den Stimmen - auch wenn der Einsatz im Bereich Gesangs-Vocals sicherlich der Haupteinsatzbereich des Plug-Ins sein dürfte.*

*Man muss bei der Post-Pro aber immer vorsichtig vorgehen und daran denken, dass auch nachfolgendes Audio-Encoding für die Distribution noch leichte Klangveränderungen bringt und bei zu starkem Einsatz des VOCAL ENHANCER dann auch Artefakte hörbar sein können - je nach Art des Codecs.*

*In der Summe kann man sagen: ein Stimmen-Allround-Plugin für alle Fälle, welches sehr schnell überzeugende Resultate bringt und sein Geld wert ist.* 

*www.noveltechaudio.com [www.plugin-alliance.com](http://www.plugin-alliance.com)*